notes informatique & technologie - https://www.abonnel.fr/

## **Brother HL3040-CN : Remise à zéro du compteur**

Alors qu'il reste encore de la poudre (tonne) dans la cartouche de l'imprimante, l'imprimante exige le changement du toner.

Pour remettre à zéro le compteur d'impression sur une Brother HL-3040CN, vous pouvez suivre les étapes suivantes :

1. Ouvrir le capot de l'imprimante pour accéder aux cartouches.

2. Appuyer sur le bouton CANCEL et sur le bouton SECURE PRINT en même temps (ou avec moins d'une seconde d'intervalle). Le menu de maintenance des cartouches va s'afficher.

3. Presser les touches + ou - pour naviguer entre les différentes cartouches que vous voulez mettre à 0. Chaque toner a 2 entrées. Le début de la référence indiquée est importante.

 $K = black (noir)$ ,  $C = cyan (bleu)$ ,  $M = magenta (rouge)$ ,  $Y = yellow (jaune)$ 

4. Pour remettre à 0 la cartouche sélectionnée, il faut appuyer 2x sur le bouton OK. Refaire la même chose pour chaque cartouche (2 entrées par cartouche).

5. Sortir du menu avec la touche **BACK**, puis fermer le capot.

6. L'imprimante va se réinitialiser pendant 1 à 2 minutes et sera ensuite disponible pour imprimer.

From: <https://www.abonnel.fr/>- **notes informatique & technologie**

Permanent link: **[https://www.abonnel.fr/informatique/materiel/brother\\_hl3450\\_cn\\_remise\\_a\\_zero\\_du\\_compteur](https://www.abonnel.fr/informatique/materiel/brother_hl3450_cn_remise_a_zero_du_compteur)**

Last update: **2023/02/16 15:37**

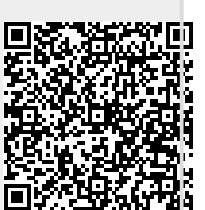